## EPSON STYLUS PHOTO R265/270 Series

# **Start Here**

### 1.Unpacking

Note: Do not open the ink cartridge package until you are ready to install it in the printer. The cartridge is vacuum packed to maintain its reliability.

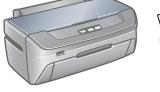

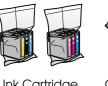

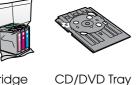

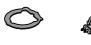

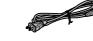

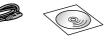

Ink Cartridge

8-cm CD/DVD Adapter

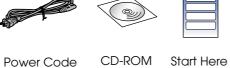

### 2. Removing Protective Tape

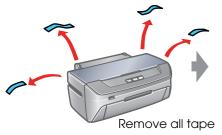

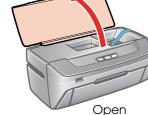

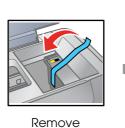

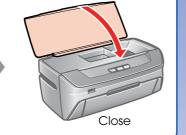

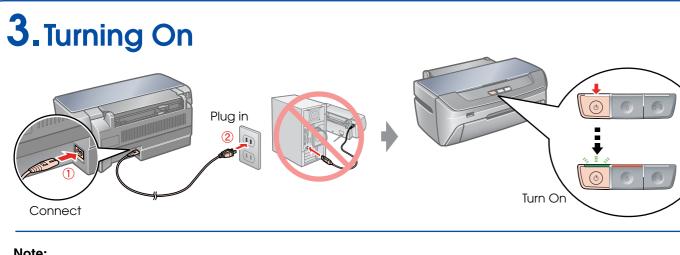

### Note: If you see the red lights flashing, do the following.

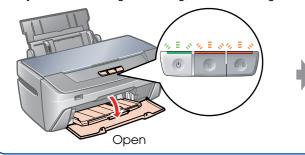

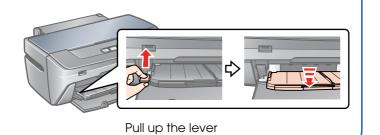

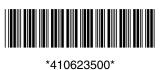

Copyright © 2006 Seiko Epson Corporation. All rights reserved. Printed in XXXXXX XX.XX-XX XXX

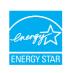

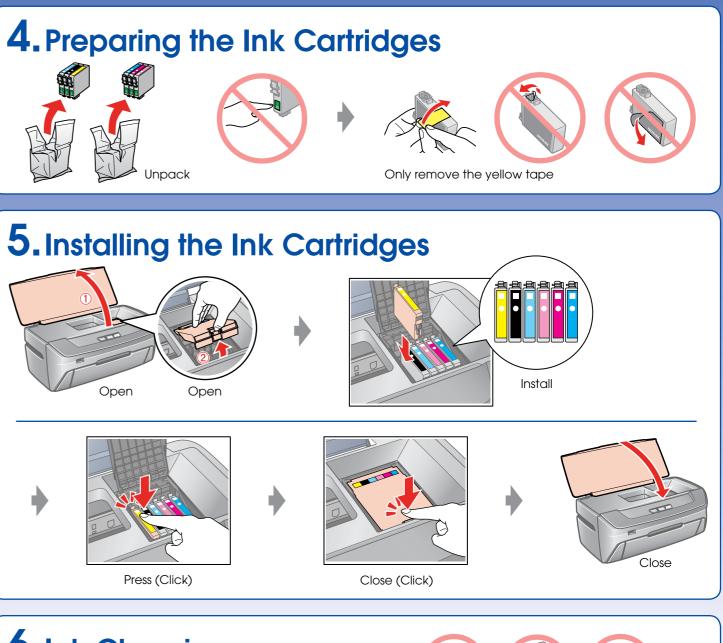

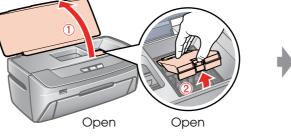

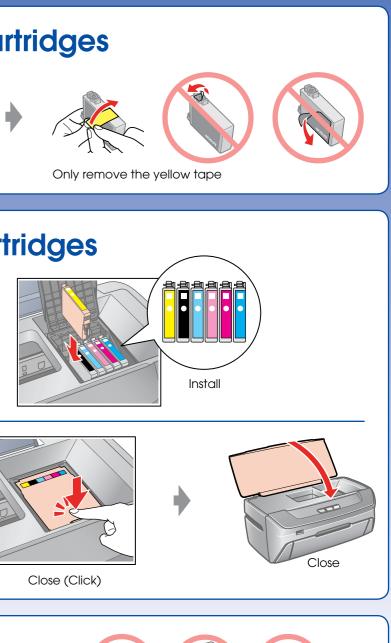

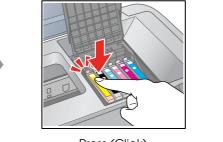

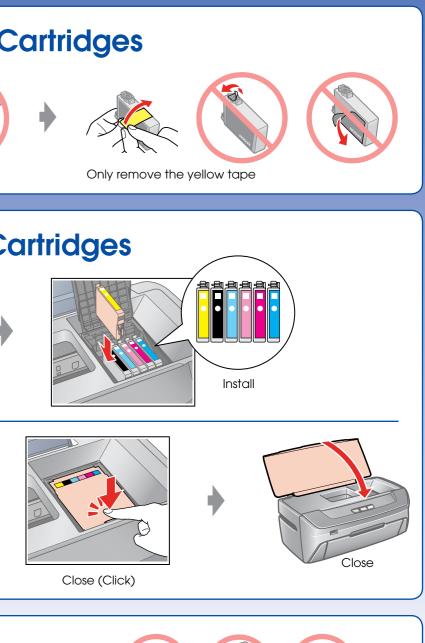

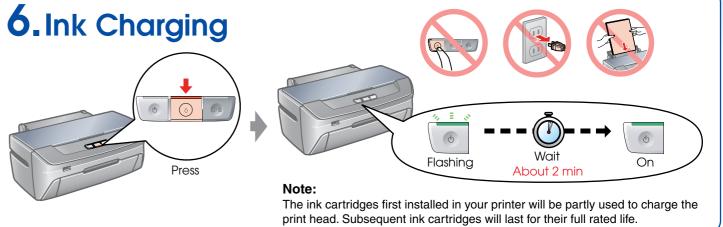

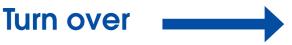

### 7. Installing the Software

Do not connect the USB cable until you are instructed to do so.

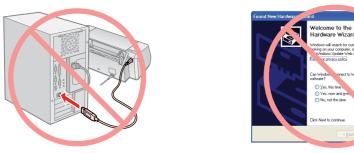

If this screen appears, click **Cancel**.

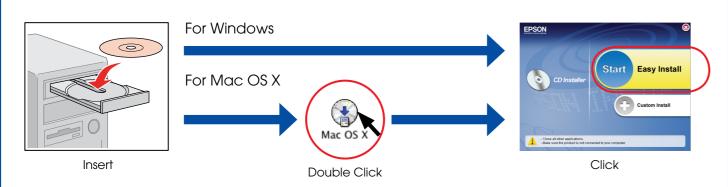

□ For Windows. No installation screen? → Double-click the CD-ROM icon.

Follow the instructions. When this screen appears, connect to your PC.

Follow the instructions.

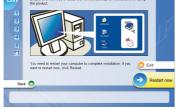

Installation complete.

## 8. Loading Paper

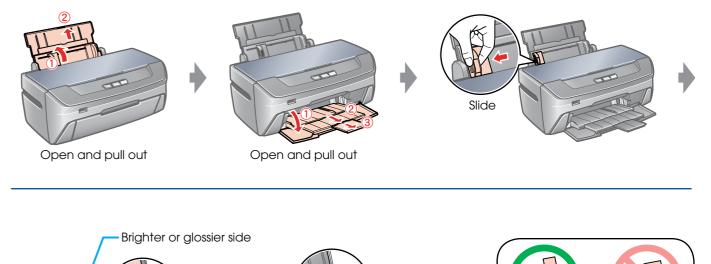

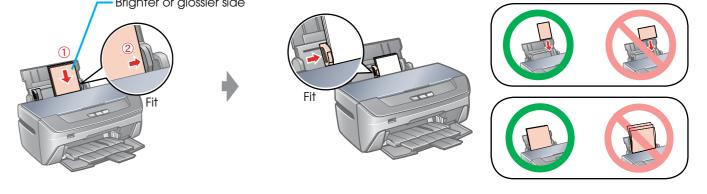

### 9. Getting More Information

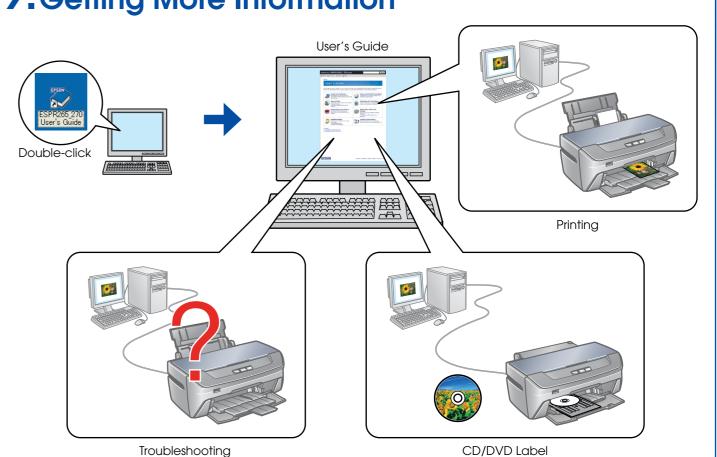

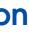